# ФГАОУ ВПО «Казанский (Приволжский) федеральный университет»

Институт физики

**Хуторова О.Г.**

# **Численные методы в радиофизике**

учебно-методическое пособие

Казань – 2016

Печатается по решению Редакционно-издательского совета физического факультета

УДК 681.324

Хуторова О.Г. Численные методы в радиофизике Учебно-методическое пособие. Издание исправленное и дополненное. Казань. 2016.- 32 с.

Настоящее учебно-методическое пособие предназначено для использования при выполнении практических работ по курсу «Численные методы и математическое моделирование» студентами, аспирантами и слушателями ФПК естественно-научных специальностей.

Рецензент: к.ф.-м.н., доцент Института физики КФУ **Курганов А.Р.**

© Казанский федеральный университет Хуторова О.Г., 2011.

При исследовании физических систем могут использоваться теоретические и эмпирические методы познания. Теоретические методы в виде математических моделей позволяют описывать и объяснять взаимосвязи элементов изучаемой системы или объекта. Однако при построении теоретических моделей неизбежно введение каких-либо ограничений, допущений, гипотез. Поэтому возникает задача оценки адекватности полученной модели реальному процессу или объекту. Для этого проводится экспериментальная проверка разработанных теоретических моделей. Результаты экспериментальных исследований, в свою очередь справедливы только в пределах условий проведенного эксперимента. Таким образом, теоретические и экспериментальные исследования дополняют друг друга и являются методами познания окружающего мира.

Современные математические пакеты позволяют использовать ЭВМ как при теоретическом, так и при экспериментальном познании.

#### $\mathbf{I}$ . Дискретные аргументы

При проведении эксперимента информацию в ЭВМ записывают не непрерывно, а в виде дискретных рядов или выборок. Т.е. при моделировании переменная – массив (вектор или матрица).

Приведем пример работы с дискретным аргумента *t* в пакете Mathcad. Пусть нам надо вычислить значение функции  $f(x)$  при  $5 \le t \le 7.5$  с шагом 0.5.

Вводим

 $t$ :

Mathcad дописывает

 $t :=$ 

Вводим нижнюю границу интервала «5», запятую «,», следующее значение t «5.5», «;» (Mathcad заменяет на ..), последнее значение 7.5.

Получаем строку

 $t = 5, 5, 5, 7, 5$ 

Если дискретный аргумент - индекс массива, то шаг дискретизации 1. Поэтому вводим первое значение, «,» (Mathcad заменяет на ..), последнее значение. Например,

 $i:=0.4$  задает дискретный аргумент і, который меняется от 0 до 4.

Все выражения, в которые входит заданный дискретный аргумент, вычисляются для всех значений этого аргумента (цикл с параметром).

Например, задание массива, как функции от индекса

$$
i = 0..4 \quad X_{i} := \frac{10}{i+1} \qquad X = \begin{pmatrix} 10 \\ 5 \\ 3.333 \\ 2.5 \\ 2 \end{pmatrix}
$$

Вычисление функции для ряда значений

$$
f(x) := x2 - 2
$$
  
\n
$$
t := 5, 5.5...7.5
$$
  
\n
$$
f(t) = \underline{23}
$$
  
\n
$$
\underline{28.25}
$$
  
\n
$$
\underline{34}
$$
  
\n
$$
\underline{40.25}
$$
  
\n
$$
\underline{47}
$$
  
\n
$$
\underline{54.25}
$$

В среде Mathcad по умолчанию номер первого элемента вектора (первого ряда и первого столбца матрицы) нулевой. Ввести в среде Mathcad переменную-вектор можно двумя различными способами: отдачей команды из меню (Insert – Matrices) либо нажатием на панели математических инструментов кнопки с изображением матрицы (щелкнув по ней курсором мыши).

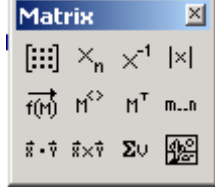

Ввод за переменной ее индекса также допустим двумя способами: нажатием на панели математических инструментов на кнопку «Переменная с индексом» или набором за именем переменной символа открывающихся квадратных скобок.

Массивы не обязательно вводить в Mathcad-документ вручную с клавиатуры. Если данные эксперимента хранятся на ВЗУ, то выражение  $X:=READPRN(u$ мя файла) поможет считать их из текстового файла и оформить в виде Mathcad-вектора (матрицы) с именем *X*. Кроме того, Mathcad – это Windows-приложение со встроенными средствами обмена (буфер обмена, DDE, OLE). Команды *Insert – Component* или *Insert – Table* позволяют ввести данные из других приложений.

> Помните о теореме Котельникова – если вы измеряете некоторую величину через дискретные отсчеты времени  $\Delta t$ , то при в спектре этой величины отражается максимальная частота  $F = I/\Delta t$

#### $\overline{2}$ . Случайные числа

Встроенные функции позволяют моделировать случайные величины с заданными распределениями, примеры которых приведены в Таблице 1.

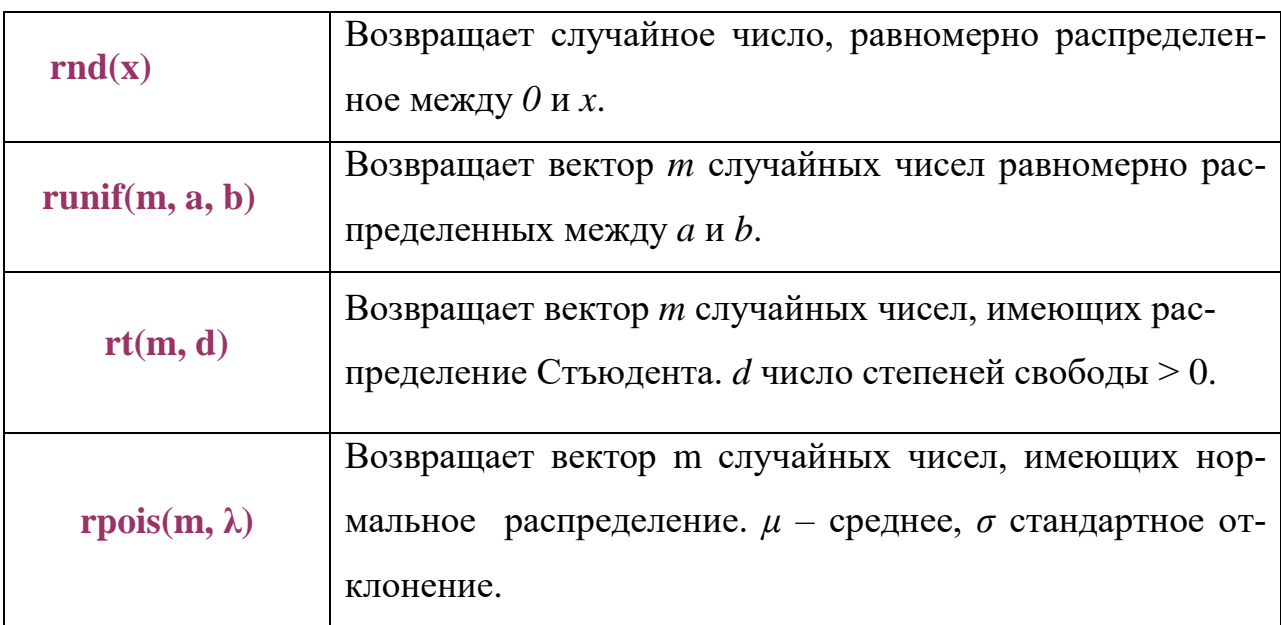

Таблица 1 Встроенные функции генерации случайных чисел

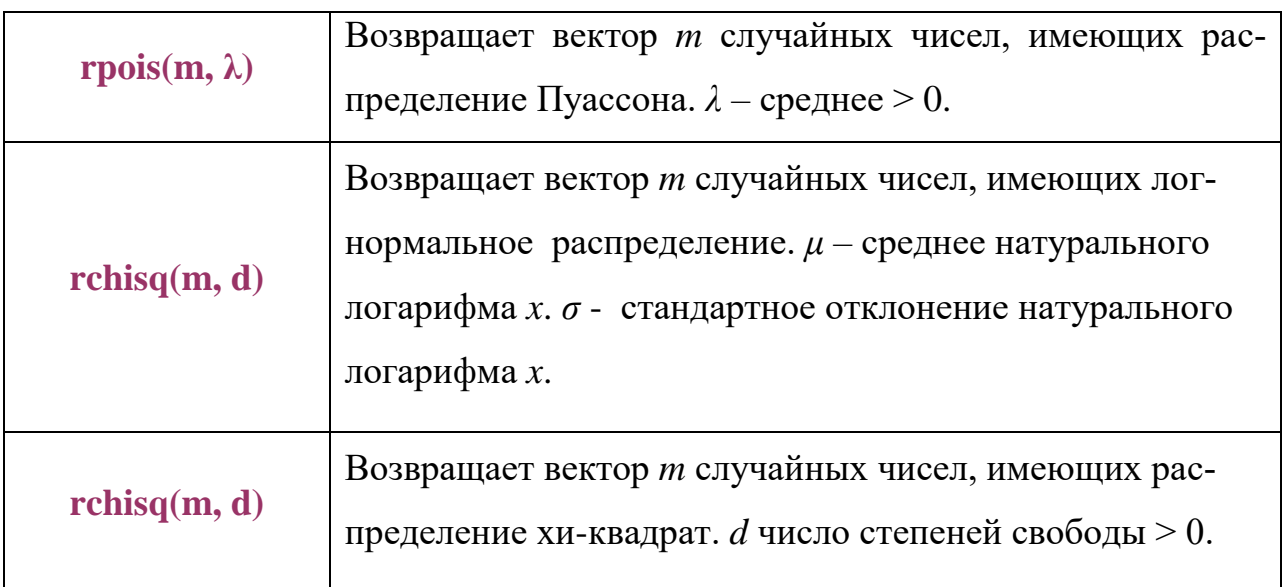

### Статистическая обработка данных

Характеристики случайных величин:

- Среднее значение элементов массива.
- Выборочная дисперсия.
- Стандартное квадратичное отклонение.
- Гистограмма.
- Коэффициент корреляции.

### **Простые оценки (статистики)**

Дискретной называют случайную величину, которая принимает отдельные, изолированные возможные значения с определёнными вероятностями. Число возможных значений дискретной случайной величины может быть конечным или бесконечным.

Математическим ожиданием дискретной случайной величины называют сумму произведений всех её возможных значений на их вероятность.

 $M(X) = x_1 p_1 + x_2 p_2 + ... + x_n p_n,$ 

где X – случайная величина,  $x_1 + x_2 + ... + x_n$ - значения, вероятности которых соответственно равны  $p_1, p_2, ..., p_n$ .

Математическое ожидание приближённо равно (тем точнее, чем больше число испытаний) среднему арифметическому наблюдаемых значений случайной величины.

 $mean(array)$  - среднее значение элементов массива,

$$
\text{mean }(\textbf{v}) \ = \ \frac{1}{N} \sum_{i=0}^{N-1} \textbf{v}_i
$$

Дисперсией (рассеянием) случайной величины называют математическое ожидание квадрата отклонения случайной величины от её математического ожидания:  $D(X) = M[X - M(X)]^2$ 

Средним квадратичным отклонением случайной величины Х называют квадратный корень из дисперсии:  $\sigma(X) = \sqrt{D(X)}$ .

 $var(array)$  - выборочная дисперсия,

var ( v) = 
$$
\frac{1}{N} \sum_{i=0}^{N-1} [v_i - \text{mean} ( v) ]^2
$$

 $\emph{stdev}(\emph{array})$  - стандартное квадратичное отклонение,

$$
stdev (v) = \sqrt{var (v)}
$$

Аргумент *array* функций является именем массива. Нумерация элементов массива начинается с нуля (если параметр ORIGIN не был переопределен).

### Гистограмма

### Формат функции: histogramm(Nint, array)

Первый аргумент функции Nint - число интервалов построения гистограммы. array - массив, содержащий данные. Результатом функции является массив частот, определяющих, сколько значений массива array содержится в каждом из интервалов. Границы определяются автоматически. Функция в этом случак возвращает массив, первый столбец которого содержит середину каждого интервала, а второй - частотное распределение аргумента.

Пример работы со случайными числами

Среднее  $\mu$ :  $\mu = 0$ Стандартное отклонение  $\sigma$ :  $\sigma = 2$ Число интервалов гистограммы  $bin := 20$  $X \coloneqq \text{norm}(n, \mu, \sigma)$ 

 $lower := floor(min(X))$  upper  $:=ceil(max(X))$ 

 $h := \frac{upper - lower}{n}$ bin  $j = 0.$  bin  $j = 0.$ 

 $int_j := \text{lower} + \text{h} \cdot \text{j}$   $\qquad \qquad \frac{\text{F}(x)}{\text{M}} := \text{n} \cdot \text{h} \cdot \text{dnorm} (x, \mu, \sigma)$ 

f := histogram  $(20, X)$ 

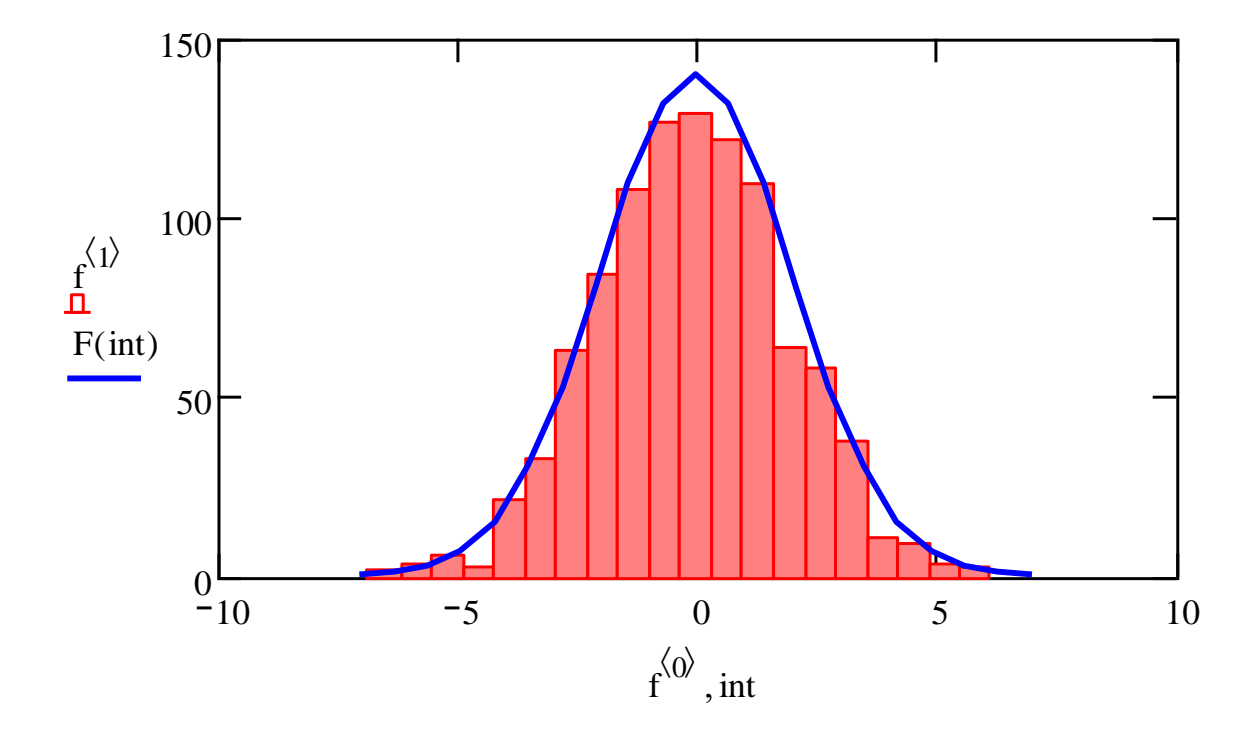

#### $3.$ Метод Монте-Карло

Метод Монте-Карло — это метод решения различных задач с помощью генерации случайных последовательностей с заранее известным законом распределения. Приемы метода Монте-Карло были известны и до 40-х годов, но не получили широкого распространения из-за больших объемов вычислений. Появление ЭВМ сделало их практически применимыми. Произошло это во многом благодаря Джону фон Нейману, указавшему на ряд перспективных задач, в которых целесообразно применять методы имитационного моделирования, например предсказание погоды, анализ запасов нефти и гидродинамические расчеты.

Применение метода Монте-Карло для вычисления интегралов. Дана задача - вычислить определенный интеграл функции одной переменной.

Для вычисления определенного интеграла достаточно воспользоваться встроенными функциями. Интеграл можно вычислить и другим способом, основанном на том, что геометрический смысл определенного интеграла - площадь. Дана некоторая функция, которая проходит внутри прямоугольника. Заключим область интегрирования внутрь прямоугольной области, "набросаем" внутрь полученной области N случайных точек. Прямоугольник заполняется равномерно N точками, координаты которых  $(x, y)$  - случайные числа. Тогда интеграл найдем из соотношения

 $I = n \cdot S/N$ .

где  $N-$  общее число точек,  $n-$  число точек, лежащих внутри области интегрирования, S - площадь области, включающей область интегрирования.

Тот же принцип используется при вычислении объема сложных фигур, например, фигур вращения. Необходимо определить процент точек, попавших в объем внутри заданной функции.

Вычисление определенных интегралов многомерных функций. Хотя **Mathcad**, как и другие подобные пакеты, позволяет вычислять кратные интегралы непосредственно, однако в большинстве случаев при кратности интегралов 3 и более применение метода Монте-Карло предпочтительнее. Дело в том, при одинаковой точности метод Монте-Карло дает существенный выигрыш во времени (в десятки и сотни раз), особенно при большой кратности интегралов. Идея метода состоит в том, что интеграл заменяется величиной  $FcpV$ , где  $V$ объем области интегрирования,  $Fcp$  -среднее значение подынтегральной функции, вычисленное по нескольким случайно выбранным точкам.

При относительной погрешности в 0.001% время вычисления интеграла по методу Монте-Карло существенно меньше.

#### $\overline{4}$ . Метод наименьших квадратов

Интерпретация экспериментальных данных часто начинается с построения графика зависимости между исследуемыми величинами с последующим определением уравнения зависимости между ними. Если характер связи между исследуемыми величинами неизвестен, то сначала проверяют совпадение экспериментальных точек с теоретической хависимостью. Если предварительные сведения о характере уравнения отсутствуют, то первым этапом обработки данных является нахождение кривой, аппроксимирующей полученные данные. Наиболее распространенный способ аппроксимации - метод наименьших квадратов.

Предположим, что предметом наблюдений (измерений) в исследуемой системе служит переменная у, значения которой меняются в зависимости от некоторого аргумента х. Таким аргументом в задачах, например, исследования динамических процессов, выходных характеристик динамических объектов и систем может выступать время. В любом случае для рассматриваемых задач исходными данными служит массив значений у и соответствующий ему массив значений аргумента х. Термин "соответствующий" означает однозначную связь  $i$ -го элемента у с  $i$ -ым элементом х.

 $y = f(x)$ 

Задача в том, чтобы найти функцию  $f(x)$ , значения которой при  $x=x_i$  мало отличаются от опытных данных  $y_i$ . Такая функция  $y = f(x)$  называется эмпирической формулой.

График эмпирической зависимости, вообще говоря, не проходит через заданные точки. Это приводит к тому, что экспериментальные данные в некоторой степени сглаживаются, а интерполяционная формула повторила бы все ошибки, которые есть в исходных данных.

Построение эмпирической формулы состоит из двух этапов:

- 1) подбор общего вида формулы
- 2) определение наилучших значений содержащихся в формуле параметpo<sub>B</sub>.

Иногда общий вид формулы известен из физических соображений. В других случаях вид может быть произвольным, предпочтение отдается наиболее простым формулам, которые могут выбираться из геометрических соображений, после нанесения экспериментальных точек на координатную плоскость и сравнения полученной кривой с графиками известных функций.

Простейшая эмпирическая формула

 $y = ax + b$ 

Нелинейные функции можно преобразовать с помощью замены переменных (См. Таблицу 2).

Таблица 2 Замена переменных для линеаризации регрессионных задач

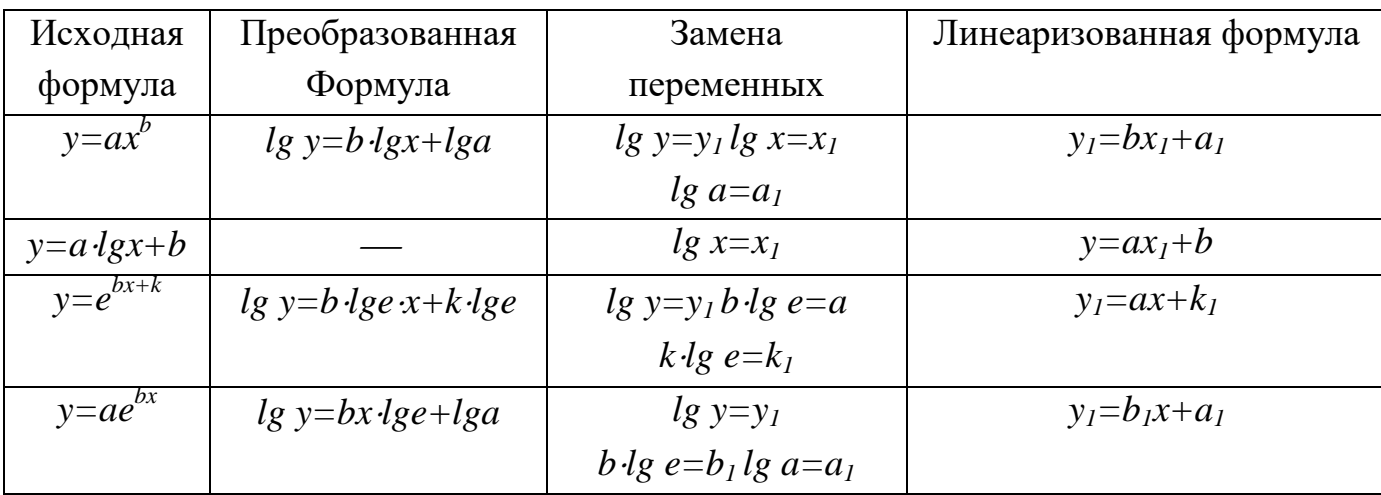

### Среднеквадратичные приближения

Предположим, что искомая зависимость  $y = f(x)$  существует. Тогда параметры этой линии необходимо выбрать таким образом, чтобы точки у; располагались по обе стороны кривой  $y = f(x)$  как можно ближе к последней. Предположим, что разброс точек  $y_i$  относительно  $y = f(x)$  подчиняется закону нормального распределения. Тогда мерой разброса является дисперсия  $\sigma^2$  или ее приближенное выражение - средний квадрат отклонений.

$$
S_n^2 = \frac{1}{n} \sum_{i=1}^n [y_i - f(x_i)]^2 = \frac{1}{n} \sum_{i=1}^n (\Delta y_i)^2
$$

И требование минимального разброса будет удовлетворено, если минимизировать выражение  $(\Delta y_i)^2$ . Как известно, необходимым условием того, что функция приобретает минимальное значение, является то, что ее первая производная (или частные производные для функции многих переменных) равна нулю. Применение метода наименьших квадратов имеет смысл, если число экспериментальных точек и больше числа определяемых коэффициентов.

Рассмотрим реализацию метода наименьших квадратов применительно к уравнению вида

$$
y = ax + b.
$$

Для нахождения коэффициентов а, b искомой прямой необходимо минимизировать сумму квадратов расстояний  $\Delta y_i$  по ординате от точки  $(x_i, y_i)$  до прямой (см. рис.). Расстояния  $\Delta v_i$  определятся

$$
\Delta y_i = y_i - ax_i - b.
$$

 $\sum_{i=1}^{n} \Delta y_i^2$ приравниваем к нулю производные этой суммы по Лля минимизании параметрам  $a, b$ :

$$
\frac{\partial}{\partial \mathbf{\hat{a}}} = \left[ \sum_{i=1}^{n} (\mathbf{y}_i - \mathbf{a} \mathbf{x}_i - \mathbf{b})^2 \right]' = 2 \sum (\mathbf{y}_i - \mathbf{a} \mathbf{x}_i - \mathbf{b}) (- \mathbf{x}_i) = 0
$$

$$
\frac{\partial}{\partial b} = \left[ \sum_{i=1}^{n} \left( y_i - a x_i - b \right)^2 \right]' = 2 \sum \left( y_i - a x_i - b \right) (-1) = 0
$$

Преобразуем эту систему

$$
\begin{cases} \dot{a}\sum_{i=1}^{n}x_{i}^{2} + b\sum_{i=1}^{n}x_{i} - \sum_{i=1}^{n}y_{i}x_{i} = 0\\ a\sum_{i=1}^{n}x_{i} + bn - \sum_{i=1}^{n}y_{i} = 0 \end{cases}
$$

Получим систему нормальных уравнений метода наименьших квадратов.

Решая ее относительно а, b получаем:

$$
\hat{\bm{a}} = \frac{n \sum_{i=1}^{n} x_i y_i - \sum_{i=1}^{n} x_i \sum_{i=1}^{n} y_i}{n \sum_{i=1}^{n} x_i^{2} - (\sum_{i=1}^{n} x_i)^{2}} \quad ,
$$

B MathCad задача линейной регрессии решается с помощью функций:

 $slope(vx, vy)$  - угловой коэффициент уравнения линейной регрессии,

 $intercept(vx, vy)$  - значение Y-координаты точки пересечения графика уравнения линейной регрессии с осью ОҮ.

Таким образом, уравнение линейной регрессии имеет вид:

 $y = a x + b$ . где  $a=slope(vx,vy)$ , b=intercept(vx,vy).

### Нелинейная регрессия

В программных системах MathCad предусмотрено множество встроенных функций для получения математического описания данных  $Y = f(X)$ . Так, в категории встроенных функций Curve Fitting (Подбор формул по кривым, аппроксимация данных) имеются функции, приведенные в Таблице 3.

## Таблица 3 Встроенные функции категории Curve Fitting

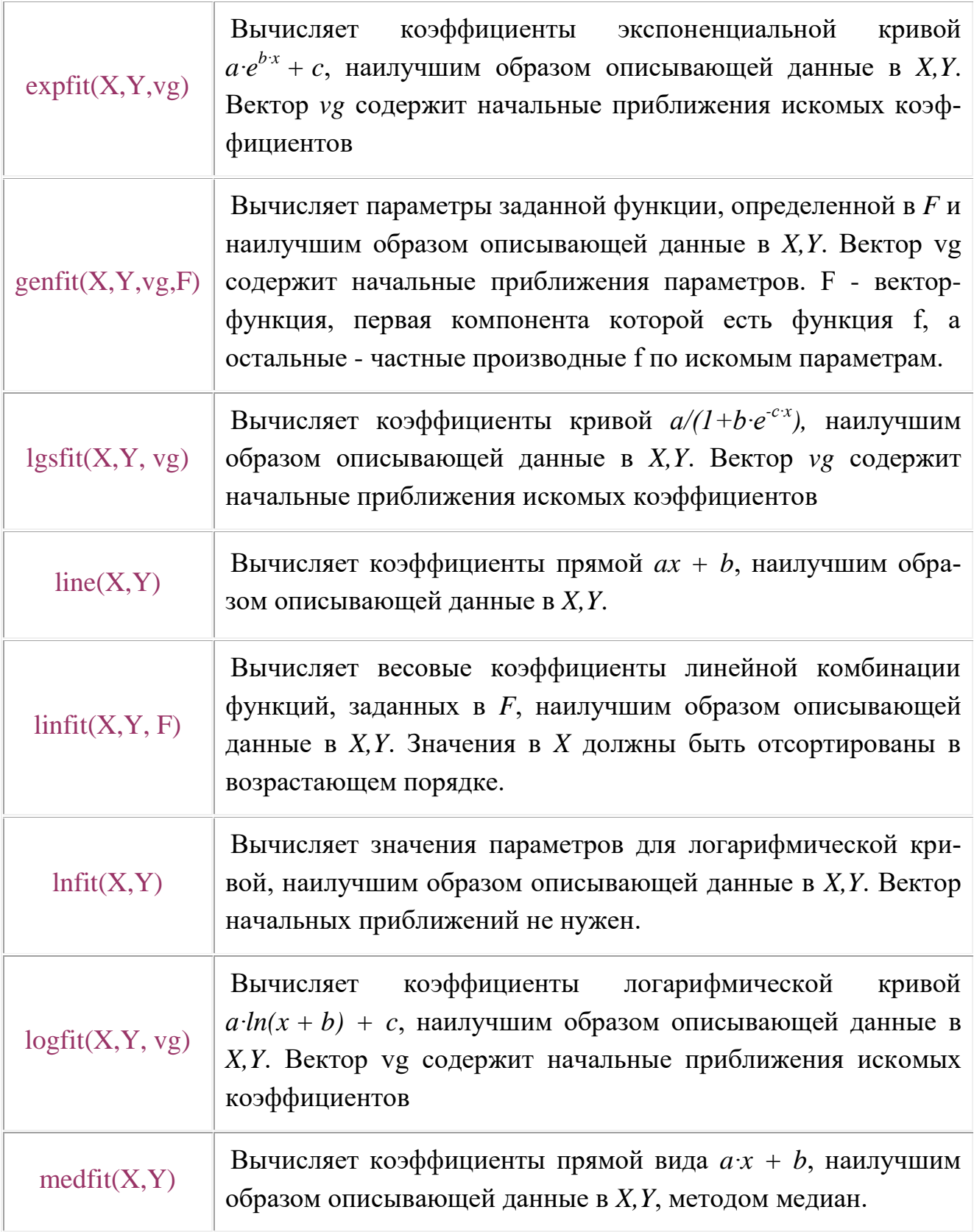

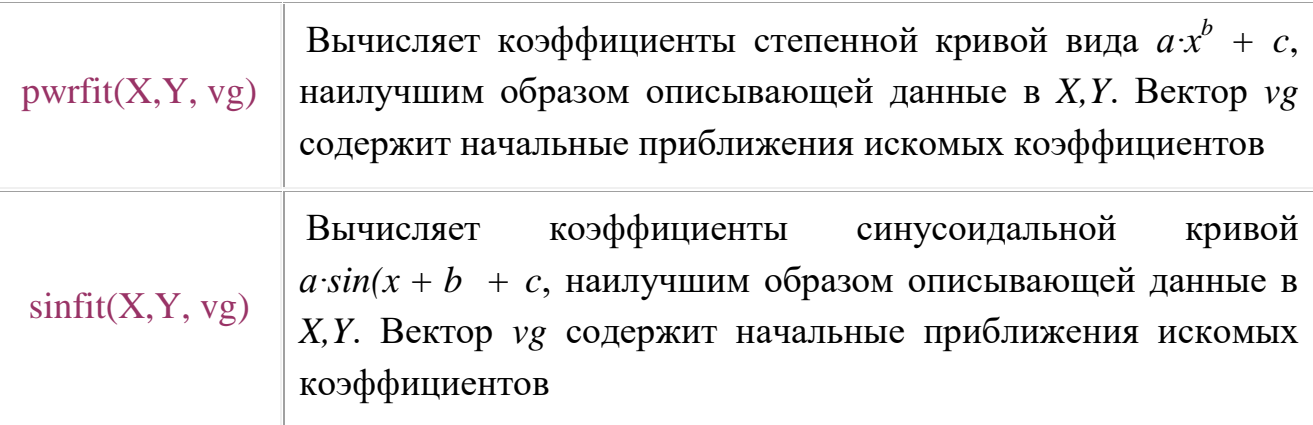

Из таблицы 3 следует, что класс функций, которые можно применить для подбора наилучшего математического описания  $Y = f(X)$ , весьма широк.

В ряде задач, когда требуется полиномиальное описание данных может успешно использоваться часть встроенных функций категории Regression and Smoothing (регрессия и сглаживание) и функция  $\text{interp}(v, X, Y, x)$  из категории Interpolation and Prediction (интерполяция и прогноз), приведенные в табл. 2.

> Таблица 4 Встроенные функции категории Regression and Smoothing.

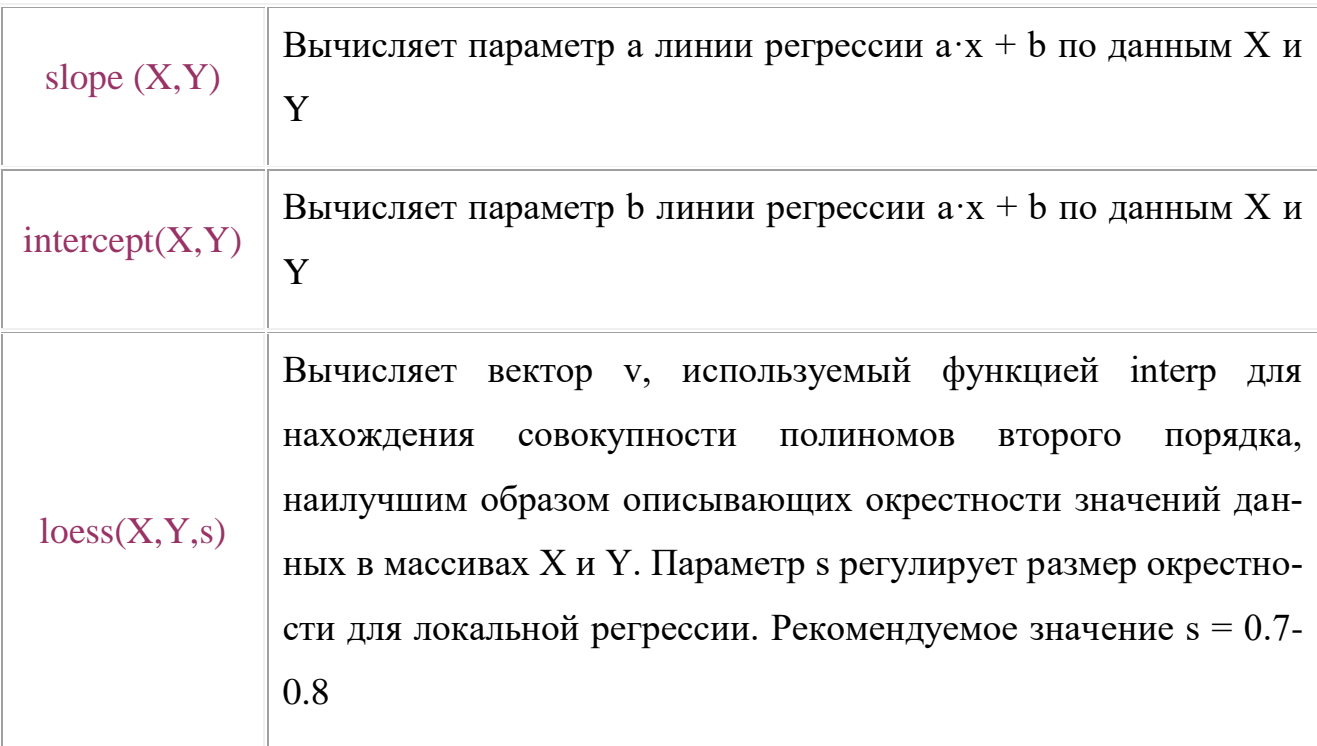

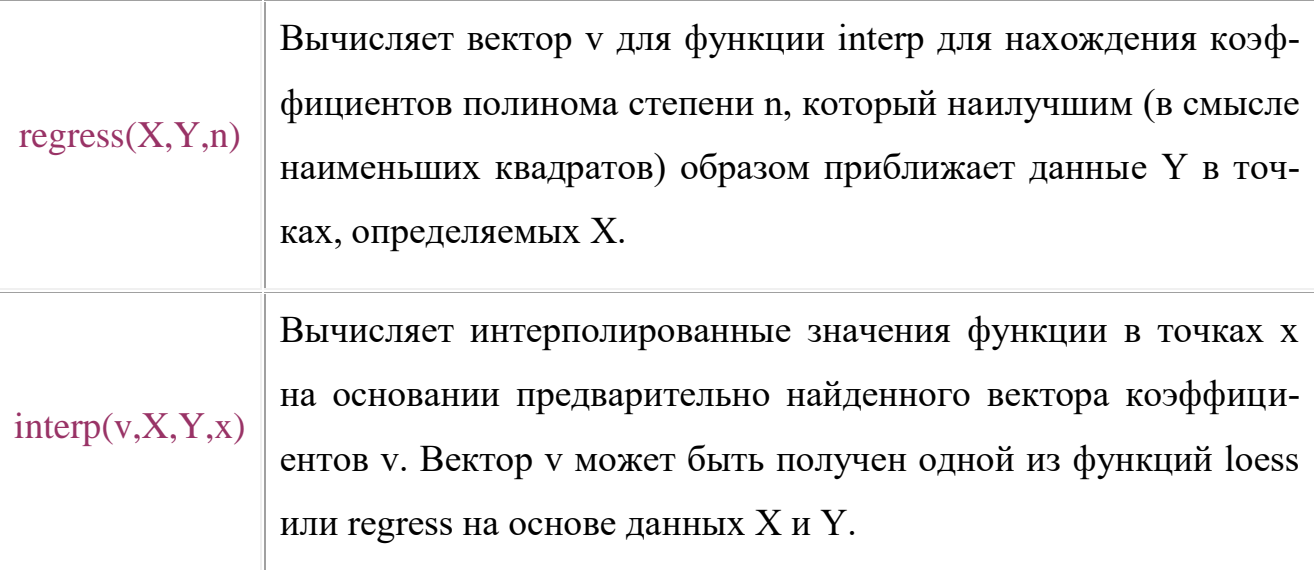

Другой, также весьма широкий класс задач построения математических моделей, относится к описанию динамических звеньев и систем в виде дифференциальных или разностных уравнений по исходным данным, заданным в табличной форме. Для этих задач векторы Х и У объединяют значения входных и выходных сигналов динамического звена или системы. Здесь не обсуждается то, что исходные данные X и Y могут иметь различный формат (текстовый с расширениями txt, prn, csv, Excel, Matlab и др.), предусмотренный позицией Insert/Component главного меню MathCad Pro. Эти данные без проблем трансформируются в формат чисел MathCad Pro с расширением mcd при вводе с последующими преобразованиями в среде MathCad Pro и, если это необходимо, выводом результатов в исходном формате.

Приведем несколько простых примеров использования встроенных функций (см. табл. 1 и 2) для математического описания совокупности данных  $Y =$  $f(X)$  в среде MathCad Pro. Для лучшей оценки качества получаемых результатов будем формировать массивы исходных данных по известным математическим выражениям.

Далее приведен пример использования функции regress для получения коэффициентов полинома третьей степени (выделен желтым фоном). Значения полинома размещены в векторе у для значений аргумента, которые содержатся в векторе х. Вектор случайных нормально распределенных чисел z имитирует наличие помех в измерениях. Результирующий вектор, по которому находится решение, обозначен через Y.

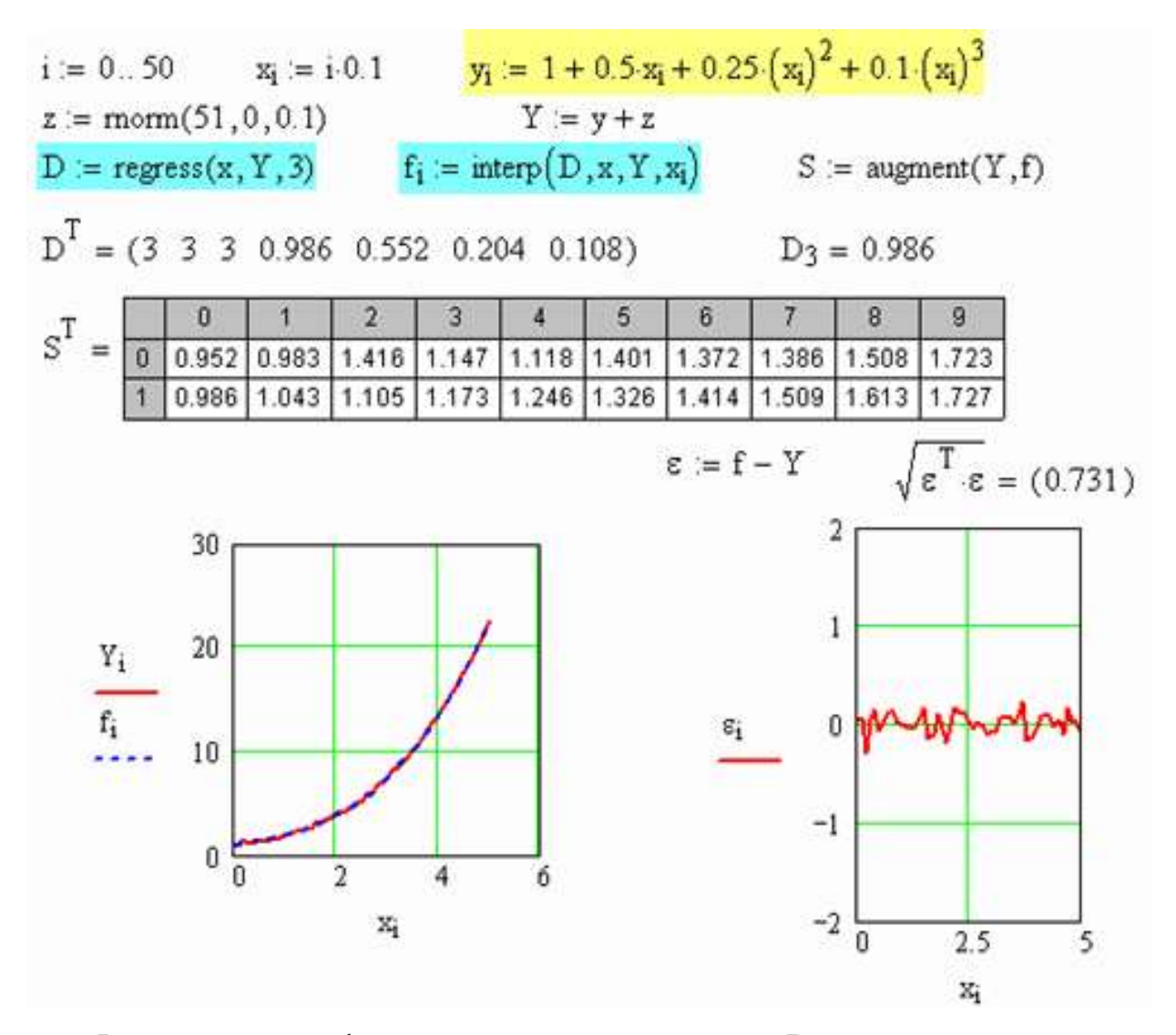

Функция *regress* формирует вектор параметров D, первые два элемента которого имеют характер служебной информации, третий параметр - порядок полинома, а остальные параметры - коэффициенты полинома в порядке возрастания степеней, начиная со свободного члена. Функция *interp* восстанавливает значения полинома по полученным коэффициентам. Исходный и восстановленный векторы значений полинома объединены в матрицу *S*. Приведены также вектор ошибок и норма этого вектора в качестве критерия точности полученных результатов. На графиках представлены исходные и восстановленные значения полинома, а также значения абсолютных ошибок. Полученные данные свидетельствуют о значительном влиянии помех на результирующие значения

коэффициентов. Так, уже при среднеквадратическом отклонении помехи, принятом равным 0.1, имеем заметные искажения значений коэффициентов полинома (свободный член 0.986 вместо 1.0, коэффициент при старшей степени  $0.108$  вместо 0.1 и т.д.).

#### 5. Корреляционный анализ

Дискретный случайный процесс можно рассматривать как некоторую совокупность, как дискретных временных (или пространственных) последовательностей, каждую из которых можно было бы наблюдать как результат проведения некоторого эксперимента. Такой ансамбль последовательностей будет обозначаться  $x[n]$ , где n – индекс времени. При фиксированном индексе времени п значение наблюдаемого элемента по всем последовательностям ансамбля будет представлять собой некоторую случайную величину.

Автокорреляция случайного процесса в два различных момента времени n1 и n2 определяется как выражением

$$
r_{xx}[n_1, n_2] = M\{x[n_1] x^*[n_2]\},\,
$$

где М - математическое ожидание случайной величины х, обозначаемое, определяется выражением

$$
M\{x\} = \int_{-\infty}^{\infty} x \cdot p(x) dx = \overline{x}
$$
, a ero oqehka kak  $\cdot \frac{1}{N} \sum_{i} x_{i}$ 

Функция плотности вероятности  $p(x)$ .

Характеристикой взаимосвязи двух случайных величин служит ковариация, которая определяется следующим выражением:

$$
cov\{xy\} = M\{(x - M\{x\})(y^* - M\{y\}^*)\} =
$$
  
= 
$$
\int_{-\infty}^{\infty} \int_{-\infty}^{\infty} (x - M\{x\})(y^* - M\{y\}^*) \cdot p(x, y) dx dy =
$$
  
= 
$$
M\{xy^*\} - M\{x\}M\{y\}^*
$$

где  $p(x, y)$  – совместная плотность вероятности случайных величин х и у, а  $M\langle xy \rangle$  обозначает смешанный второй момент этих величин. Говорят, что два случайных процесса не коррелированны, если  $c_{xy}[n_1, n_2] = 0$  при всех значениях  $n_1$  $u_n$ 

Автокорреляционной функцией называется зависимость коэффициента автокорреляции от величины запаздывания.

Автокорреляция означает корреляцию параметра с самим собой. Иными словами, коэффициенты автокорреляции являются обычными коэффициентами линейной корреляции между временным рядом в данный момент времени и тем же временным рядом в последующий момент времени. Для практических целей оценки коэффициентов автокорреляции определяют по формуле:

$$
r_{X}(L) = \frac{\sum_{i=0}^{N-L-1} (X_i - \overline{X})(X_{i+L} - \overline{X})}{(N-L-1)\sigma_X^2},
$$

где  $\sigma_r$  – среднеквадратическое отклонение,  $N$  – число элементов ряда  $X_i$ ,  $\overline{X}$  – среднее значение X. Интервал L называется запаздыванием. Зависимость между коэффициентом автокорреляции и периодом запаздывания носит название автокорреляционной функции и графически представляется автокоррелограммой. Коэффициенты автокорреляции полезны при предсказании будущих значений временного ряда.

Метод взаимно-корреляционного анализа заключается в определении коэффициента корреляции между двумя стационарными временными рядами  $X(t)$ и  $Y(t + L)$  в зависимости от сдвига рядов L друг относительно друга.

Взаимно-корреляционная функция используется для оценки степени связи во времени между двумя различными сигналами  $X(t)$  и  $Y(t)$ .

$$
B_{X,Y}(L) = \frac{\sum_{i=0}^{N-L-1} (X_i - \overline{X}) \cdot (Y_{i+L} - \overline{Y})}{\sigma_X \cdot \sigma_Y \cdot (N-L-1)}
$$

Вид автокорреляционной и взаимно-корреляционной функции зависит от процессов, преобладающих во временном ряду. Автокоррелограмма гармонического временного ряда с периодом  $T$  дает гармоническую кривую с тем же периодом и, амплитудой, равной единице. Если в случайном процессе присутствует периодическая составляющая, то ее период сохраняется в автокорреляционной функции, т.е. на автокоррелограмме флуктуации получаются с таким же периодом, что и в исходном временном ряду, но фазы их таковы, что все они достигают максимума при нулевом запаздывании. На этом свойстве основаны способы выявления скрытых периодичностей.

Аргументами функций должны быть два массива одной и той же длины N, задающие координаты точек: вектор  $vx$  задает X-координаты точек, вектор  $vy$ - *Y*-координаты точек.

Нумерация массива начинается с нуля (если ORIGIN=0).

corr(vx, vy) - коэффициент корреляции,

$$
corr (vx, vy) = \frac{K_{xy}}{stdev (vx) \cdot stdev (vy)}
$$
  

$$
K_{xy} = \frac{1}{N} \sum_{i=0}^{N-1} [vx_i - mean(vx)] \cdot [vy_i - mean(vy)]
$$

#### 6. Преобразование Фурье

Спектральный анализ - один из методов обработки сигналов, который позволяет охарактеризовать частотный состав измеряемого сигнала. Преобразование Фурье связывает временной или пространственный сигнал с его представлением в частотной области.

Любую периодическую функцию можно представить суммой отдельных гармонических составляющих с различными амплитудами А, периодами Т и, следовательно, частотами  $\omega$ ). Примеры таких функций  $S(t)$ , состоящей из гармоник  $G_i(t)$ , приведен на Рис.1.

Спектром временной зависимости (функции) y(t) называется совокупность её гармонических составляющих (гармоник), образующих ряд Фурье.

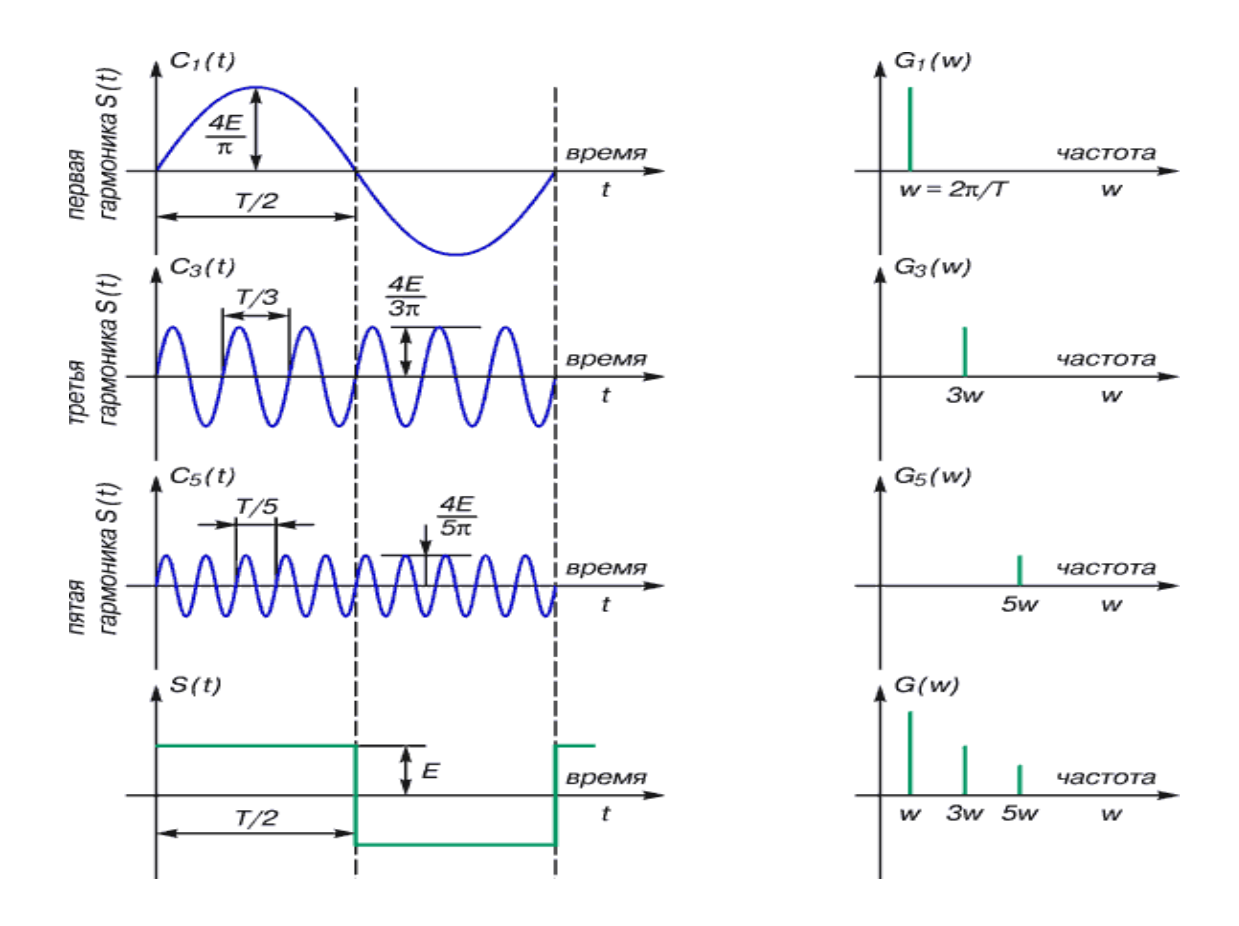

Рис. 1 Представление прямоугольного импульса суммой гармонических составляющих

Спектральный анализ заключается в нахождении коэффициентов  $a_k$ ,  $b_k$ ряда Фурье

$$
y(t) = A_0 + \sum_{k=1}^{N} \left( a_k \cos\left(\frac{2\pi k}{T}t\right) + b_k \sin\left(\frac{2\pi k}{T}t\right) \right) ,
$$

где *T*  $2\pi$ k – частота сигнала, *k* – номер гармоники. Кроме вида (1) широко ис-

пользуется вид

$$
y(t) = A_0 + \sum_{k=1}^{N} M_k \cos \left[\frac{2\pi k}{T}t + \varphi_k\right],
$$

где

$$
M_k = \sqrt{a_k^2 + b_k^2}
$$

– амплитуды гармоник и  $\varphi_k = -arctg(b_k/a_k)$ 

- фаза гармоник. Коэффициенты Фурье определяются выражениями

$$
a_k = \frac{2}{T} \int_0^T y(t) \cos\left(\frac{2\pi k}{T}t\right) dt,
$$
  

$$
b_k = \frac{2}{T} \int_0^T y(t) \sin\left(\frac{2\pi k}{T}t\right) dt,
$$

где  $T$  – основной период функции  $y(t)$ , обычно выбирается близким к длине ряда.

Преобразование может использоваться как для непрерывных функций времени, так и для дискретных. В последнем случае оно называется дискретным ПФ - ДПФ.

Для получения дискретной функции времени надо подвергнуть процессу дискретизации непрерывную функцию времени. Это изображено на рис. 2. Вырезаем отдельные значения из непрерывной функции, выстраивая дискретную функцию времени. Период одного цикла его работы Тд называется «периодом дискретизации», или «интервалом дискретности».

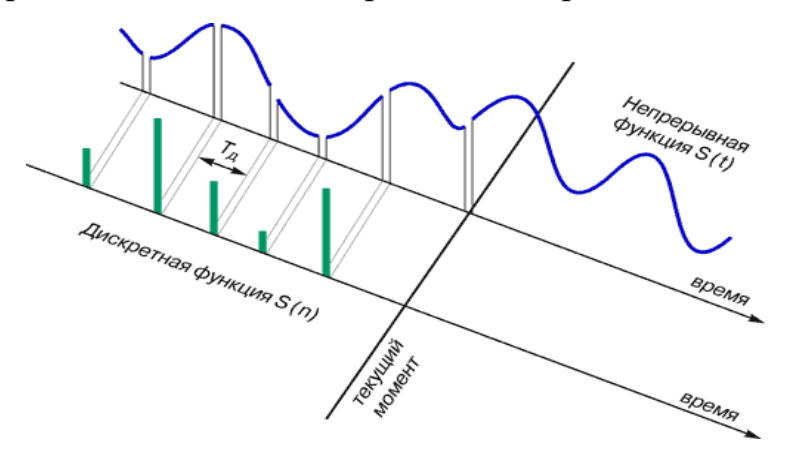

Рис. 2 Дискретное представление непрерывной функции

Рассмотрим ряд из N наблюдений некоторой характеристики с интервалом времени ∆t. Обозначим общую длину ряда наблюдений N·∆t через Т. Подвергнём этот ряд гармоническому анализу, выбрав Т в качестве основного пе-

риода, т. е. периода первой гармоники. Вклад каждой гармоники (за исключением последней) в общую дисперсию выражается величиной  $M_k^2/2$ , где  $k -$ номер гармоники. Теперь спектр можно определить, построив график зависимости  $M_k^2/2$  как функцию от k. Физически смысл спектра в том, что он показывает вклад каждой гармоники в полную дисперсию.

Численный анализ заключается в нахождение коэффициентов  $a_0, a_1, ..., a_k$  $b_1, b_2, ..., b_k$  или  $M_1, M_2, ..., M_k$ ,  $\varphi_1, ..., \varphi_k$  для функции  $y(t)$ , заданной на отрезке [0, Т] дискретными отсчётами (вектором). Он сводится к вычислению коэффициентов Фурье а и b по формулам численного интегрирования:

$$
a_k = \frac{2}{N} \sum_{t=1}^{N} y_i \cos\left(\frac{2\pi k}{T} i\Delta t\right)
$$

$$
b_k = \frac{2}{N} \sum_{t=1}^{N} y_i \sin\left(\frac{2\pi k}{T} i\Delta t\right)
$$

где  $\Delta t = T/N$  – шаг дискретизации y(t), который определяет максимальную определяемую частоту спектра.

Найденные коэффициенты Фурье для  $m = N/2$  гармоник приближают  $v(t)$ рядом (1) или (2) с наименьшей среднеквадратичной погрешностью. Следовательно, численный гармонический анализ является разновидностью метода наименьших квадратов, когда  $y(t)$  приближается тригонометрическим рядом.

Частным случаем гармонического анализа временных рядов является задача оценки амплитуд и фаз периодических составляющих, не являющихся гармониками основного периода, равного длине ряда. В этом случае временной ряд аппроксимируется суммой гармоник с заранее известными периодами  $T_i$ 

$$
y(t) = A_0 + \sum_i A_i \cos \left[ \left( t - \tau_i \right) \frac{2 \pi}{T_i} \right] ,
$$

где  $A_0$  - постоянная составляющая сигнала,  $A_i$  и  $\tau_i$  – амплитуды и времена максимума гармоник, которые находятся методом наименьших квадратов. Обычно периоды задаются из предположений выбранной модели физики атмосферы или находятся другими методами.

Часто спектральный анализ выполняется путём применения одного из методов гармонического анализа к автокорреляционной функции [ $\square$ ]. Взаимный спектр получается преобразованием Фурье взаимной корреляционной функции и характеризует связь отдельных гармоник в каждом сигнале.

### Дискретные преобразования Фурье в Mathcad

Mathcad содержит функции для выполнения быстрого дискретного преобразования Фурье (БПФ) и его обращения. Все эти функции имеют векторные аргументы. При определении вектора у для нахождения волнового преобразования или преобразования Фурье убедитесь, что первый элемент вектора имеет нулевой индекс:  $y_0$ . Если элемент  $y_0$  не определен, Mathcad автоматически устанавливает его равным 0. Это может привести к искажению результата.

В Mathcad входят два типа функций для дискретного преобразования Фурье: fft/ifft и cfft/icfft. Эти функции дискретны: они берут в качестве аргументов и возвращают векторы и матрицы. Они не могут быть использованы с другими функциями.

> Используйте функции *fft* и *ifft*, если выполнены следующие два условия:

> > 1. аргументы вещественны

2. вектор данных имеет 2m элементов.

Используйте функции *cfft* и *icfft* во всех других случаях.

Первое условие необходимо, потому что функции *fft/ifft* используют тот факт, что для вещественных данных вторая половина преобразования Фурье является комплексно сопряженной с первой. Mathcad отбрасывает вторую половину вектора-результата. Это сохраняет и время и память при вычислениях. Второе условие требуется, потому что пара функций *fft/ifft* использует высоко эффективный алгоритм быстрого преобразования Фурье. Для этого вектор аргумента, используемого с *fft*, должен иметь  $2^m$  элементов.

Пара функций *cfft/icfft* не использует симметрию в преобразовании. По этой причине необходимо использовать их для комплексных данных. Так как вещественные числа — подмножество комплексных чисел, можно также использовать пару *cfft/icfft* для вещественных чисел.

В функциях *сfft/icfft* использован алгоритм, который допускает в качестве аргументов как матрицы, так и векторы произвольного размера. Когда эта пара функций используется с матрицей в качестве аргумента, вычисляется двумерное преобразование Фурье.

> Обратите внимание, что, если использована функция *fft* для прямого преобразования, необходимо использовать функцию *ifft* для обратного. Аналогично, если для прямого преобразования использована *cfft*, то для обратного необходимо использовать *icfft*.

Вектор у должен иметь 2<sup>m</sup> элементов. Результат — комплекснозначный вектор размерности  $1+2^{m-1}$ . Если **у** имеет размерность отличную от  $2^m$ , Mathcad выдает сообщение об ошибке "*неверный размер вектора*".

Элементы вектора, возвращаемого *fft,* вычисляются по формуле

$$
c_j = \frac{1}{\sqrt{n}} \sum_{k=0}^{n-1} v_k e^{2\pi i (j/n)k}
$$

**!**

В этой формуле *n* — число элементов в **y**, *i* — мнимая единица.

Элементы в векторе, возвращенном функцией *fft*, соответствуют различным частотам. Чтобы восстанавливать фактическую частоту, необходимо знать частоту измерения исходного сигнала. Если **y** есть *n*-мерный вектор, переданный функции *fft*, и частота измерения исходного сигнала — *f<sup>s</sup>* , то частота, соответствующая i- му элементу, равна

$$
f_i = f_s \frac{i}{n}
$$

**!** Обратите внимание, что это делает невозможным обнаружить частоты выше частоты измерения исходного сигнала. Это — ограничение налагаемое не Mathcad, а самой сутью (теорема Котельникова). Чтобы правильно восстанавливать сигнал по его преобразованию Фурье, необходимо произвести измерения исходного сигнала с частотой, по крайней мере вдвое большей, чем ширина полосы частот.

### Преобразование Фурье в комплексной области

Комплексное преобразование Фурье требует следующих функций:

 $c$ fft (A)

Возвращает дискретное преобразование Фурье комплекснозначных вектора или матрицы. Возвращаемый массив имеет тот же самый размер, что и массив, используемый как аргумент.

 $icfft(A)$ 

Возвращается обращение дискретного преобразования Фурье вектора или матрицы данных. Функция *icfft* — обратная к функции *cfft*. Подобно *cfft*, эта функция возвращает массив того же самого размера, что и аргумент.

Для всех у справедливо *icfft*(*cfft*( $y$ ))= $y$ .

Функции *fft, ifft, cfft u icfft* используют  $1/\sqrt{N}$  как нормировочный коэффициент и положительный показатель степени в прямом преобразовании. Функции FFT, IFFT, CFFT и ICFFT используют 1/N как нормировочный коэффициент и отрицательный показатель степени в прямом преобразовании. Необходимо использовать эти функции попарно. Например, если используется СFFT в прямом преобразовании, необходимо использовать ICFFT в обратном.

Функции *cfft* и *icfft* — обратные друг к другу. То есть icfft(cfft(v))=v.

Когда в качестве аргумента *cfft* используется матрица, результат есть двумерное преобразование Фурье исходной матрицы.

### Непрерывное преобразование Фурье

Непрерывное преобразование Фурье обычно используется если исследуемый сигнал не является периодическим, т. е. его период повторения равен бесконечности. В этом случае справедлива интегральная формула Фурье, получаемая путём предельного перехода из ряда Фурье периодической функции. Интегральные преобразования Фурье:

$$
F(f) = \int_{-\infty}^{\infty} X(t) \exp(-j2\pi ft) dt - \text{hipance}
$$

$$
X(t) = \int_{-\infty}^{\infty} F(f) \exp(j2\pi ft) df - \text{ofpartine}
$$

Таким образом, непрерывное преобразование Фурье позволяет представить непериодическую функцию в виде интеграла функции, представляющей в каждой своей точке коэффициент ряда Фурье для непериодической функции.

В Mathcad коэффициенты непрерывного преобразование Фурье можно записать напрямую, например, для функции, описывающей прямоугольный импульс

$$
\mathbf{f}(\mathbf{x}) := \begin{vmatrix} 1 & \mathbf{if} \quad |\mathbf{x}| \le \frac{\pi}{2} \\ 0 & \mathbf{if} \quad \frac{\pi}{2} < |\mathbf{x}| \le \pi \end{vmatrix}
$$

запишем для n частот косинус и синус непрерывного Фурье-преобразования

n := 35 k := 1.. n 
$$
\omega_k = k \cdot \frac{2\pi}{2T}
$$
  
\n
$$
a_0 := \frac{1}{T} \cdot \int_{-T/2}^{T/2} f(x) dx \qquad a_k := \frac{1}{T} \cdot \int_{-T/2}^{T/2} f(x) \cos(\omega_k \cdot x) dx \quad b_k := \frac{1}{T} \cdot \int_{-T/2}^{T/2} f(x) \sin(\omega_k \cdot x) dx
$$

Ряд Фурье определим как

$$
\underset{\kappa}{\mathbb{S}}(x) := \frac{a_0}{2} + \sum_{k=1}^n \left( a_k \cdot \cos\left(\omega_k \cdot x\right) + b_k \cdot \sin\left(\omega_k \cdot x\right) \right)
$$

Сравним функцию и ряд для разных значений n

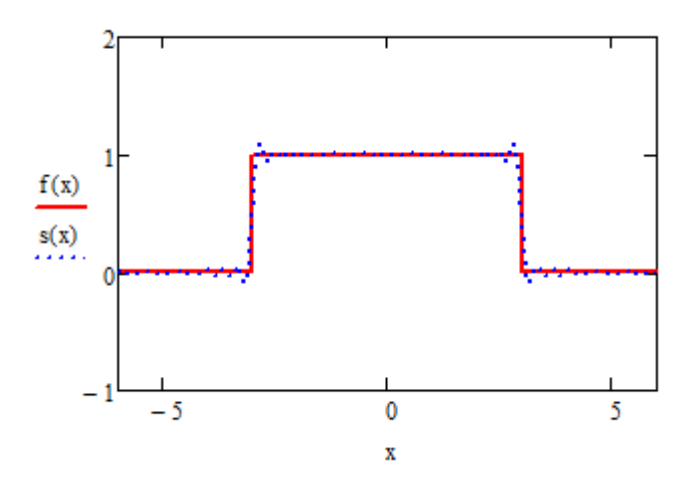

### Задания

#### $\mathbf{I}$ . Метод Монте-Карло

1) вычислить определенный интеграл функции одной переменной

2) вычислить определенный интеграл функции двух переменных

3) вычислить определенный интеграл функции трех переменных

4) Вычислить число  $\pi$  методом Монте-Карло. Построить метод, основываясь на том, что площадь круга единичного радиуса равна  $\pi$ .

5) Вычислить объем трехмерной фигуры, сфера

6) Вычислить объем трехмерной фигуры, конус

7) Вычислить объем трехмерной фигуры, усеченный конус

8) Вычислить объем трехмерной фигуры, цилиндр

9) Вычислить объем трехмерной фигуры вращения функции  $y = x^2 sin(x)$ на отрезке [-1.5; 2.3] вокруг оси х

Вычислить  $10<sup>1</sup>$ объем трехмерной фигуры врашения функции  $y = (x \cdot \sin(x))^2$  на отрезке [0; 4] вокруг оси у

 $11)$ Вычислить объем трехмерной фигуры вращения функции  $y = (2x+1)^2$  на отрезке [0; 5] вокруг оси у

Вычислить объем трехмерной фигуры вращения функции  $y = 2$ .  $12)$  $x^2+1$  на отрезке [0; 5] вокруг оси у

Оценить относительную ошибку и ее зависимость от количества заданных случайных точек. Решение проиллюстрировать графически.

#### $\Pi$ . Нелинейная регрессия

Задать дискретный сигнал в виде дискретных отсчетов функции, являющейся суммой нелинейных функций от входного параметра. Задать шум с произвольным законом распределения. Из суммы сигнала и шума с помощью встроенной функции нелинейной регресии (linfit) или другой подобной восстановить параметры сигнала и построить эмпирическое распределение (гистограмму) шума. Графически проверить правильность анализа.

- a) Вид функции известен заранее.
- b) Вид функции неизвестен.
- 1) Вид функции полином 2-й степени
- 2) Вид функции полином 3-й степени
- 3) Вид функции полином 4-й степени
- 4) Вид функции гармоника
- 5) Вид функции сумма двух гармоник
- 6) Вид функции сумма гармоники и линейной зависимости
- 7) Вид функции сумма гармоники и полинома 2-й степени
- 8) Вид функции сумма 2-х экспонент
- 9) Вид функции сумма 3-х экспонент
- 10) Вид функции сумма экспоненты и линейной зависимости
- 11) Вид функции сумма экспоненты и гармоники
- 12) Вид функции степенная зависимость

### **III. Корреляционный анализ**

- 1) Построить автокорреляционную функцию, если процесс белый шум. Провести анализ функции и объяснить результаты в зависимости от уровня шума.
- 2) Построить автокорреляционную функцию, если процесс низкочастотный (красный) шум. Провести анализ функции и объяснить результаты в зависимости от уровня шума.
- 3) Построить автокорреляционную функцию, если процесс дельта функция. Провести анализ функции и объяснить результаты в зависимости от уровня шума.
- 4) Построить автокорреляционную функцию, если процесс гармонический сигнал. Провести анализ функции и объяснить результаты в зависимости от уровня шума.
- 5) Построить автокорреляционную функцию, если процесс сумма двух гармоник с разной частотой. Провести анализ функции и объяснить результаты в зависимости от уровня шума.
- 6) Построить автокорреляционную функцию, если процесс узкополосный сигнал. Провести анализ функции и объяснить результаты в зависимости от уровня шума.
- 7) Построить автокорреляционную функцию, если процесс периодический негармонический сигнал – прямоугольный импульс. Провести анализ функции и объяснить результаты в зависимости от уровня шума.
- 8) Построить автокорреляционную функцию, если процесс периодический негармонический сигнал – треугольный импульс. Провести анализ функции и объяснить результаты в зависимости от уровня шума.
- 9) Построить автокорреляционную функцию, если процесс периодический сигнал, ограниченный прямоугольным импульсом. Провести анализ функции и объяснить результаты в зависимости от уровня шума.
- 10) Построить корреляционную функцию двух дискретных величин, одна из которых функционально зависит от другой с эффектом последействия, процесс - периодический негармонический сигнал – прямоугольный импульс.

*X=X(t)*

*Y(t)=F(X(t-t0))*

Провести анализ функции и объяснить результаты в зависимости от уровня шума.

11) Построить корреляционную функцию двух дискретных величин, одна из которых функционально зависит от другой с эффектом последействия, процесс - гармонический сигнал

*X=X(t)*

 $Y(t)=F(X(t-t0))$ 

Провести анализ функции и объяснить результаты в зависимости от уровня шума.

12) Построить корреляционную функцию двух дискретных величин, одна из которых функционально зависит от другой с эффектом последействия, процесс - процесс – сумма двух гармоник с разной частотой.

> *X=X(t)*  $Y(t)=F(X(t-t0))$

Провести анализ функции и объяснить результаты в зависимости от уровня шума.

### **IV. Фурье анализ и синтез**

1) Непрерывное преобразование Фурье непериодического сигнала (прямое и обратное), сигнал – прямоугольный импульс.

2) Непрерывное преобразование Фурье непериодического сигнала (прямое и обратное), сигнал – треугольный импульс.

3) Непрерывное преобразование Фурье непериодического сигнала (прямое и обратное), сигнал – экспоненциальный импульс.

4) Непрерывное преобразование Фурье непериодического сигнала (прямое и обратное), сигнал – прямоугольный импульс, модулирующий гармонический сигнал.

5) Непрерывное преобразование Фурье непериодического сигнала (прямое и обратное), сигнал – три прямоугольных импульса.

6) Дискретное преобразование Фурье периодического сигнала (прямое и обратное), представление результата в виде амплитуд и фаз гармоник, сигнал – гармоника с заданной амплитудой и фазой.

7) Дискретное преобразование Фурье периодического сигнала (прямое и обратное), представление результата в виде амплитуд и фаз гармоник, сигнал – сумма двух гармоник с заданной амплитудой и фазой.

8) Дискретное преобразование Фурье периодического сигнала (прямое и обратное), представление результата в виде амплитуд и фаз гармоник, сигнал – сумма двух гармоник с заданной амплитудой и фазой и шума.

9) Цифровой полосовой фильтр, сигнал – сумма гармоник и шума.

10) Дискретное преобразование Фурье звукового файла.

11) Фильтрация сигнала с помощью преобразования Фурье (например, звука).

12) Фильтрация двумерного сигнала с помощью преобразования Фурье (например, изображения)

### Источники информации

- Дьяконов В. П., Абраменкова И. В. MathCAD в математике, в физике и в Internet. – М.: Нолидж.- 1998. – 352 с.
- $\checkmark$  Тейлор Дж. Введение в теорию ошибок. Пер. с англ. М.: Мир, 1985. 272 с., ил.
- Ортега Дж., Пул У. Введение в численные методы решения дифференциальных уравнений/ Пер. с англ.; Под ред. А. А. Абрамова. – М.: Наука. Гл. физ. мат. лит., 1986. – 288 с.
- Заварыкин В. М., Житомирский В. Г., Лапчик М. П. Численные методы: Учеб. пособие для студентов физ.-мат. спец. пед. ин-тов. – М.; Просвещение,  $1990. - 176$  c.
- Лаврус В.С. [Практика измерений в телевизионной технике.](http://www.n-t.org/tp/iz/pi1.htm) К.: НиТ, 1996.
- <span id="page-32-0"></span> Дженкинс Г. Спектральный анализ и его приложения.- Т.1,2 / Дженкинс Г., Ваттс Д. - М.: Мир, 1971.- 312 с.
- $\checkmark$  Merog Monte-Kapno [http://www.riskglossary.com/link/monte\\_carlo\\_method.htm](http://www.riskglossary.com/link/monte_carlo_method.htm)
- Поршнев С. В. Компьютерное моделирование физических систем с использованием пакета Mathcad. Горячая линия-Телеком, 2004 г.